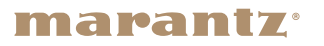

Network CD Receiver M-CR612

**Quick Setup Guide**

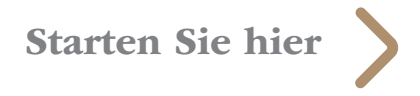

# **Vorbereitung**

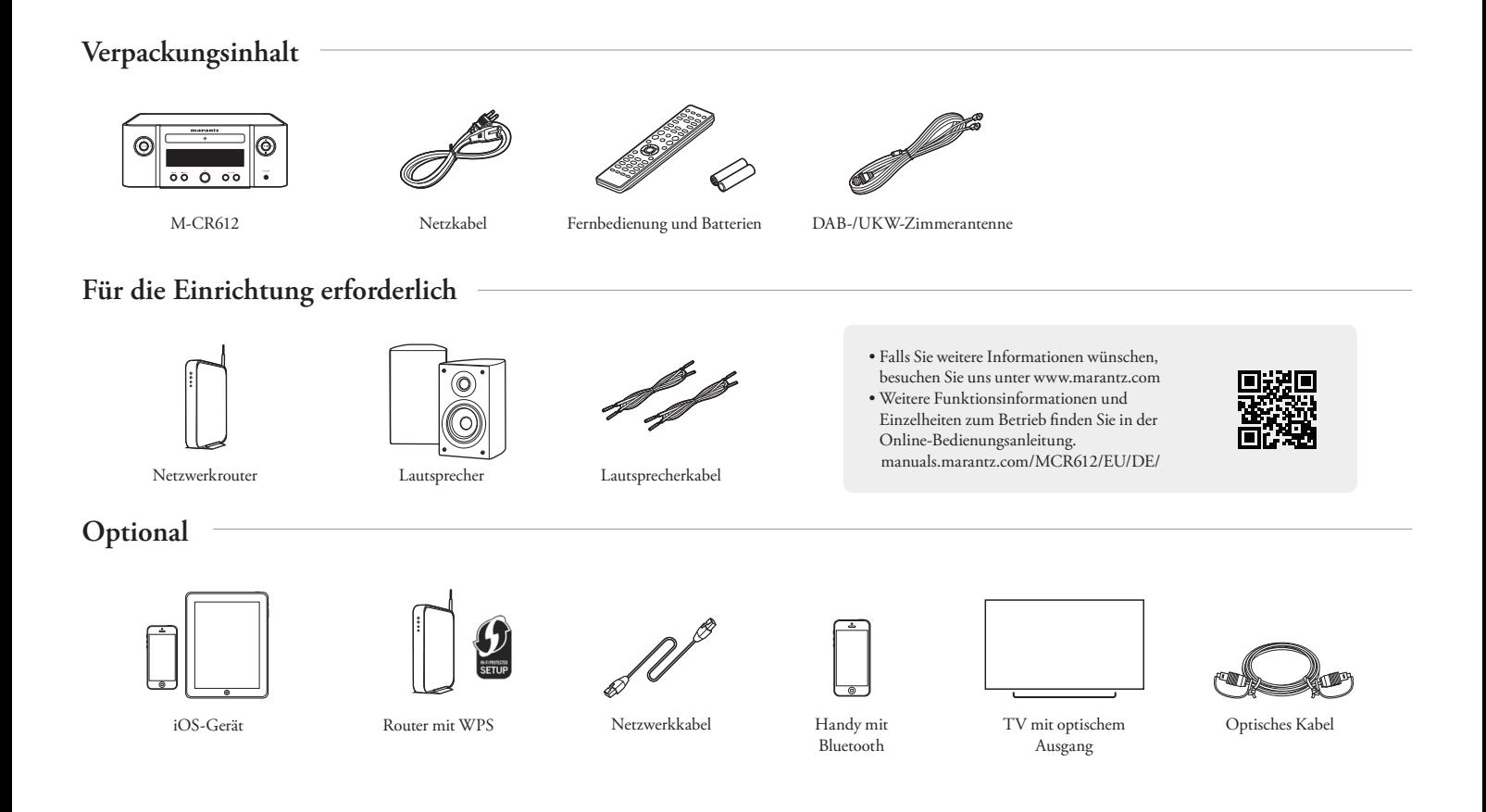

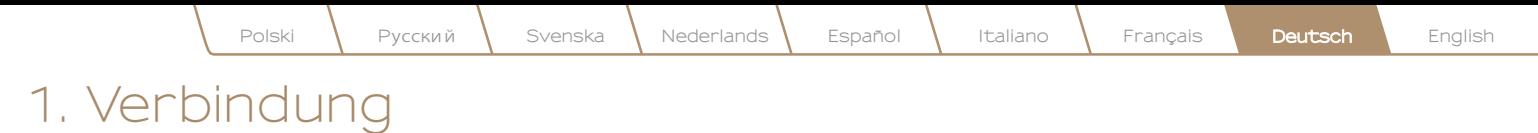

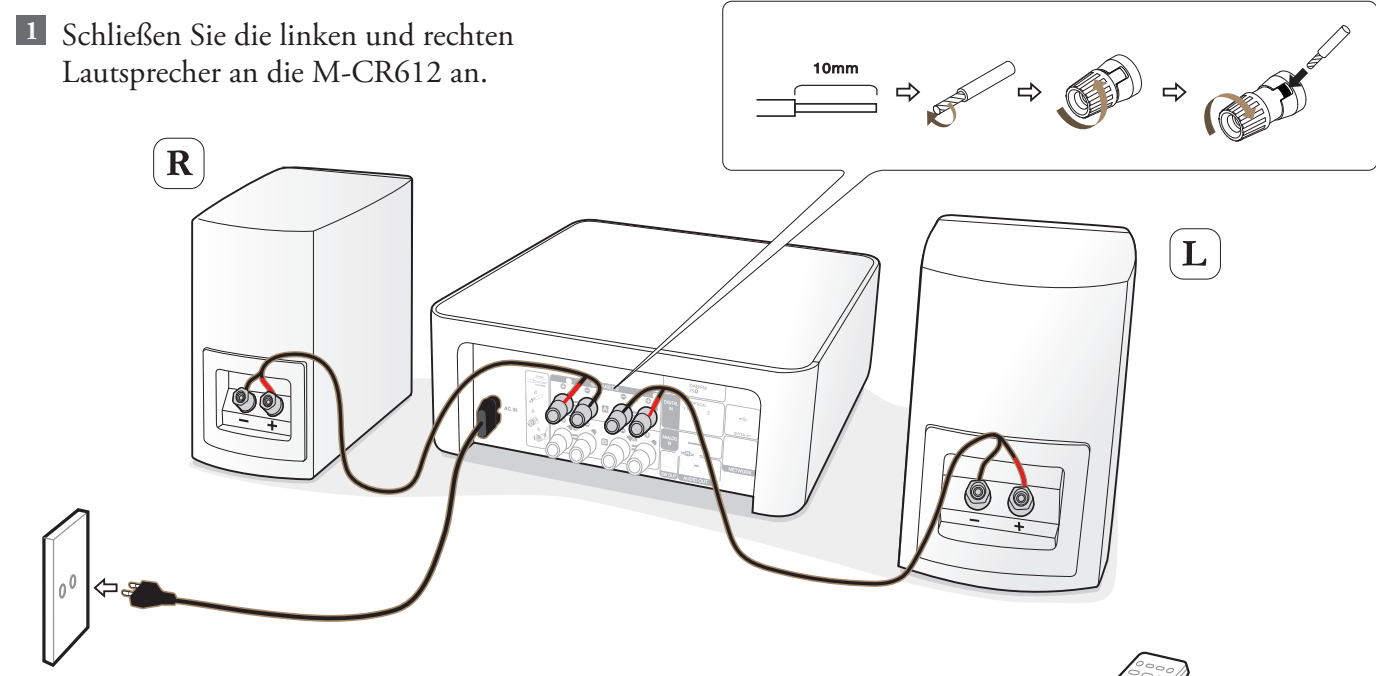

# Schließen Sie das Netzkabel der M-CR612 an **2 3** eine Steckdose an.

Hinweis: Informationen zu den Verbindungsoptionen Lautsprecher A/B, Parallele BTL und Bi-amp finden Sie im Web-Handbuch.

Legen Sie die Batterien in die Fernbedienung ein.

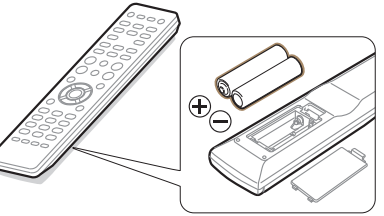

# **2. Verbindung mit Ihrem Heimnetzwerk**

# **Wählen Sie aus einer der folgenden Optionen**

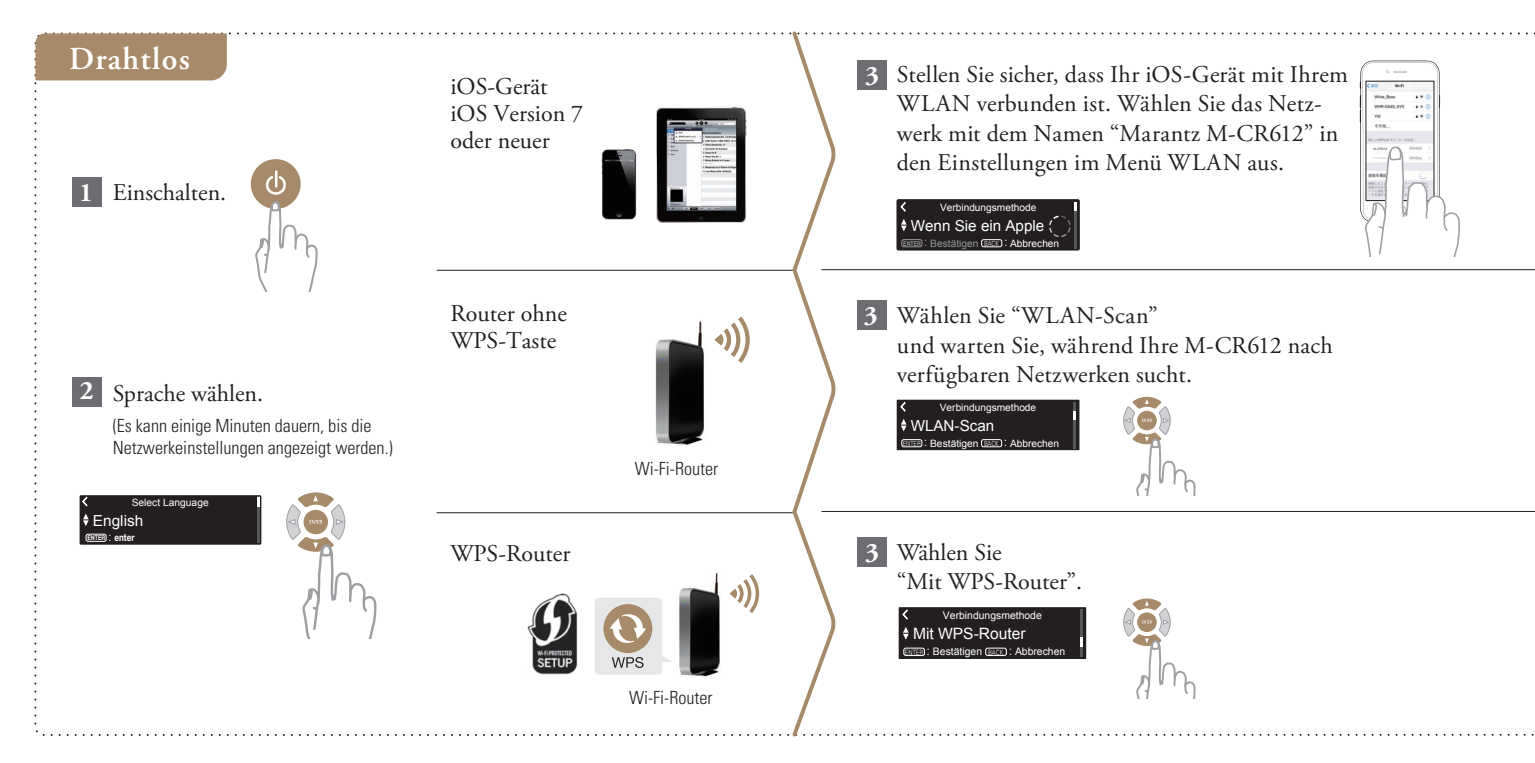

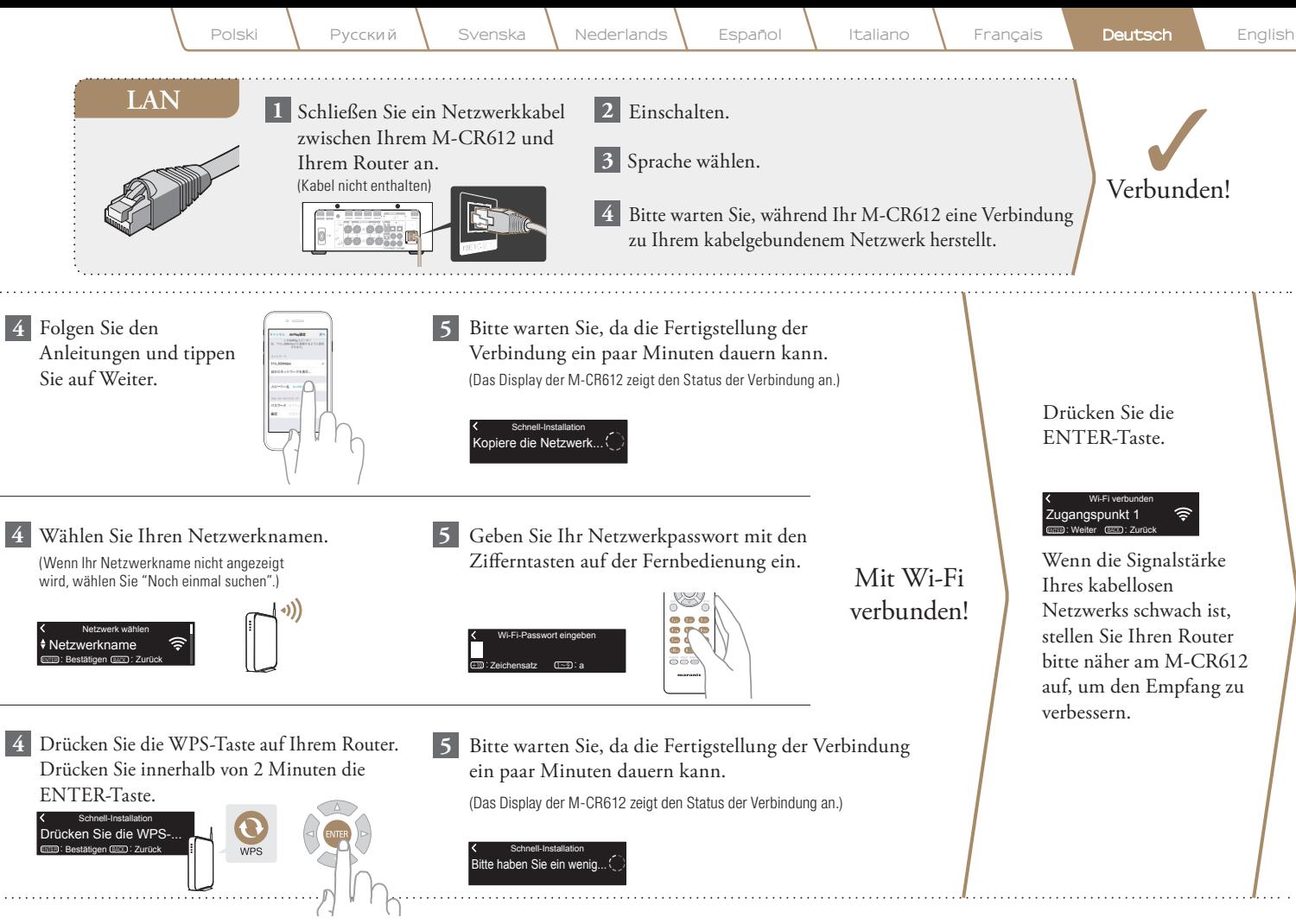

# Einstellung der Netzwerk-Steuerung

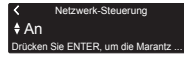

Wählen Sie Netzwerk-Steuerung An, um M-CR612 über Ihr Smartphone zu steuern, Bluetooth/ Apple AirPlay®/HEOS App zu verwenden und einen konstanten Netzwerkzugang aufrechtzuerhalten. Der Stromverbrauch während des Standby-Betriebs ist hierbei etwas höher.

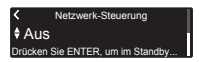

Wählen Sie Netzwerk-Steuerung Aus, um den Stromverbrauch während des Standby-Betriebs zu reduzieren. Sie können Ihre M-CR612 nicht über Ihr Smartphone einschalten oder Bluetooth/Apple AirPlay/ HEOS App verwenden, bis Ihre M-CR612 manuell eingeschaltet wird und sich mit Ihrem Netzwerk verbindet.

# Einstellung für das Auto-Update

Schaltet das Auto-Update ein, so dass zukünftige Updates automatisch heruntergeladen und installiert werden, sobald sich Ihr M-CR612 im Standby-Modus befindet. **1**

### Ein Autom. Update Funktions-Updates werden automatis...

Wählen Sie "Ein", um das Auto-Update einzuschalten.

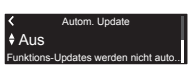

Wählen Sie "Aus", um das Auto-Update auszuschalten.

Legt die Zeitzone für die Region **2** fest, in dem Sie leben.

> Zentraleuropäische Z... Ihre Zeitzone auswählen ENTER : Bestätigen (BACK) : Abbrechen

# Einstellung der Nutzungsdaten

Um unsere Produkte und unseren Kundenservice zu verbessern, sammelt Marantz anonyme Informationen darüber, wie Sie Ihren M-CR612 verwenden. Marantz wird die Informationen, die wir sammeln, niemals an Dritte weitergeben.

### Ja Um unsere Produkte zu verbessern, s... Nutzungsdaten senden

Wählen Sie "Ja", um Informationen über den Betriebszustand dieses Geräts zu senden.

### Nein Nutzungsdaten senden **Jm unsere Produkte zu verbe**

Wählen Sie "Nein", um keine Informationen über den Betriebszustand dieser Einheit zu senden.

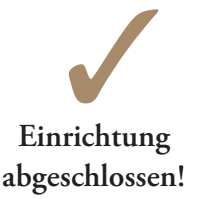

**2**

# **3. Ihre Musik hören!**

# **Internetradio hören**

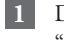

"INTERNET RADIO"-Taste auf der Fernbedienung.  $\overline{\phantom{a}}$ 

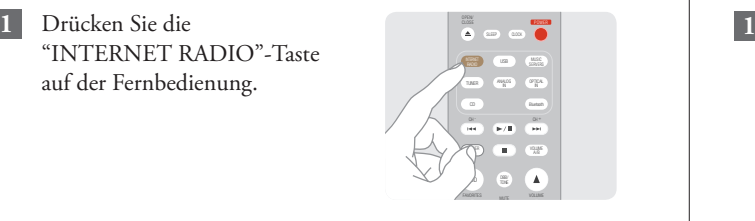

- **2**
- Wählen Sie einen Sender und drücken Sie anschließend die ENTER-Taste.

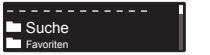

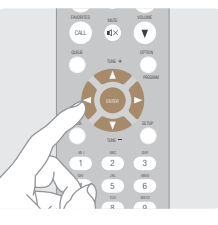

Wählen Sie "Jetzt wiedergeben" und drücken Sie anschließend die ENTER-Taste. **3**

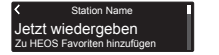

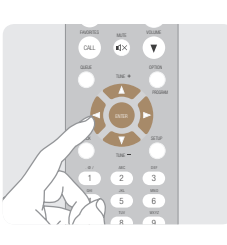

# **Musik hören mit Apple AirPlay**

Tippen Sie innerhalb jeglicher App, die AirPlay unterstützt, auf das AirPlay-Symbol. OPEN/ CLOSE

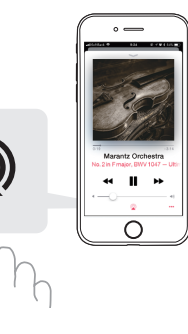

Wählen Sie "Marantz " M-CR612" aus der AirPlay-Geräteliste.

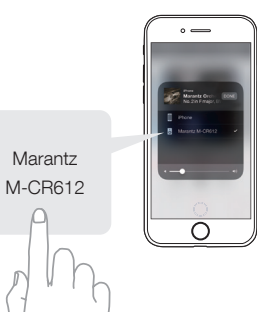

Hinweis: Vergewissern Sie sich, dass sich Ihr iOS-Gerät im selben Netzwerk wie der M-CR612 befindet.

In Abhängigkeit von Betriebssystem und Software-Version sieht der Bildschirm möglicherweise anders aus.

# **Musik hören über Bluetooth**

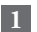

**1 3** Bluetooth Wählen Sie Bluetooth-Eingabe über Fernbedienung oder die INPUT-Taste aus.

Bei erstmaliger Verwendung geht der M-CR612 automatisch in den Kopplungsmodus über und "Bluetooth Kopplungs-Modus" wird auf dem Display des M-CR612 angezeigt.

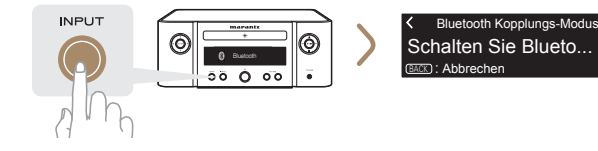

Bluetooth auf Ihrem mobilen Gerät aktivieren. Marguetooth ON

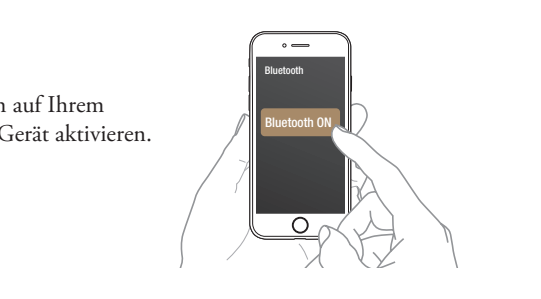

Für die erneute Verbindung mit einem bereits angemeldeten Bluetooth-Gerät beginnen Sie bei Schritt 2.

Wählen Sie "Marantz M-CR612" aus der Bluetooth-Geräteliste auf Ihrem mobilen Gerät.

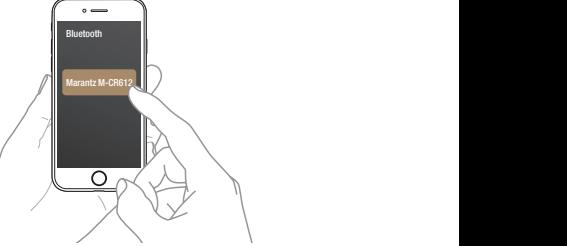

**4** Musik mit einer beliebigen App auf Ihrem Gerät abspielen.

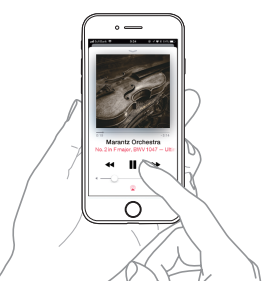

Halten Sie zur Kopplung mit anderen Bluetooth-Geräten die "Bluetooth"-Taste gedrückt, bis "Bluetooth Kopplungs-Modus" auf dem M-CR612 angezeigt wird.

**2**

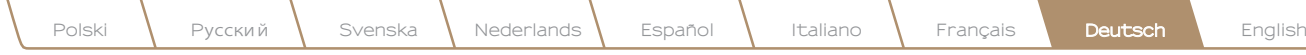

# **Ton Ihres Fernsehers genießen**

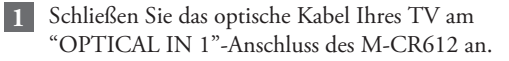

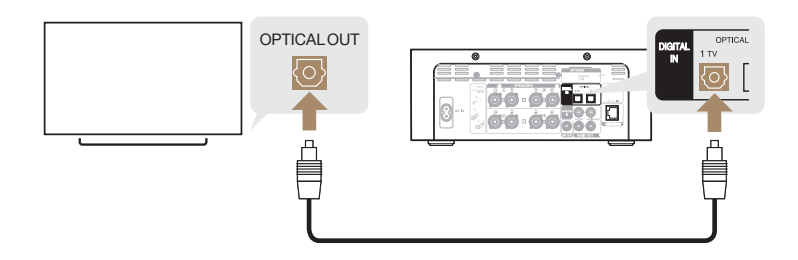

## **2**

Schalten Sie Ihren TV ein.

Der M-CR612 schaltet sich automatisch ein und wechselt die Eingabe zu "Optical In 1".

Hinweis: Zum Abschalten von "Autom. Wiedergabe", gehen Sie auf Einrichten und stellen Sie "Autom. Wiedergabe" auf "Aus".

## Laden Sie die HEOS App herunter

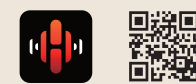

Mit der HEOS App können Sie Ihren M-CR612 von überall in Ihrem Haus steuern. Mit HEOS können Sie Musik von vielen Online-Streaming-Diensten oder Ihrer eigenen Musikbibliothek entdecken, durchsuchen und abspielen.

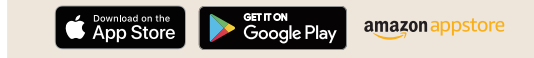

## Grundlegende Fehlersuche

Kein Ton:

- Überprüfen Sie alle Verbindungen.
- Stellen Sie sicher, dass die blanken Kabelenden der Lautsprecherkabel in Kontakt mit den Metallteilen der Lautsprecheranschlüsse sind.
- Überprüfen Sie die digitale Audio-Ausgabeeinstellung an Ihrem TV.
- Nur linearer 2-Kanal-PCM kann als digitales Audiosignal am OPTICAL IN-Anschluss des M-CR612 eingegeben werden.

 $\sqrt{2}$ 

 $\begin{picture}(20,20) \put(0,0){\line(1,0){10}} \put(15,0){\line(1,0){10}} \put(15,0){\line(1,0){10}} \put(15,0){\line(1,0){10}} \put(15,0){\line(1,0){10}} \put(15,0){\line(1,0){10}} \put(15,0){\line(1,0){10}} \put(15,0){\line(1,0){10}} \put(15,0){\line(1,0){10}} \put(15,0){\line(1,0){10}} \put(15,0){\line(1,0){10}} \put(15,0){\line(1$ 

## www.marantz.com

You can find your nearest authorized distributor or dealer on our website.

marantz<sup>®</sup> is a registered trademark.

Printed in Vietnam 5411 11711 00AM Copyright © 2019 D&M Holdings Inc. All Rights Reserved.